#### **Wireshark Developer and User Conference**

#### **Troubleshooting Tips and Tricks for TCP/IP Networks**

June 16, 2011

#### **Laura Chappell**

Founder | Chappell University/Wireshark University laura@chappellU.com

**SHARK**FEST **'11** Stanford University

June 13‐16, 2011

## The "Top 10" Issues

- 1. Packet loss
- 2. Client, server and wire latency
- 3. Window scaling issues (RFC 1323)
- 4. Service response issues and application behavior
- 5. Network design issues (wired/wireless)
- 6. Path issues (such as QoS)
- 7. Itty Bitty Stinking Packets (Low MSS Value)
- 8. Fragmentation
- 9. Timing problems
- 10. Interconnecting devices

## Hot Tips for TCP/IP Troubleshooting

- **Build** a troubleshooting profile\*
- **Recolor** Window Update packets to green background (should not be "Bad TCP" coloring)

**Move Your** 

**Butt-Ualies** 

- **Filter** on ports, not protocols  $(e.g., use `top.port==80`)$ rather than http)
- Always watch the time column some networking is just ugly
- ï **Watch for both** Retransmissions and Fast Retransmissions in the Expert\*\*

*\* See Laura's Lab Kit v10*

*\*\* as noted in the session – filter on tcp.analysis.retransmissions will show both standard and fast retransmissions!*

## Hot Tips for TCP/IP Troubleshooting

- **Recognize** a "short TCP handshake" data is contained in the third handshake packet
- **Expand** the Conversation window to view Duration
- **Enable** TCP Conversation Timestamps (TCP protocol setting) – column?
- **Click** through the IO Graph Don't troubleshoot red herrings
- **EXECOM** the definition of each TCP analysis flag
- **Watch** the handshakes!

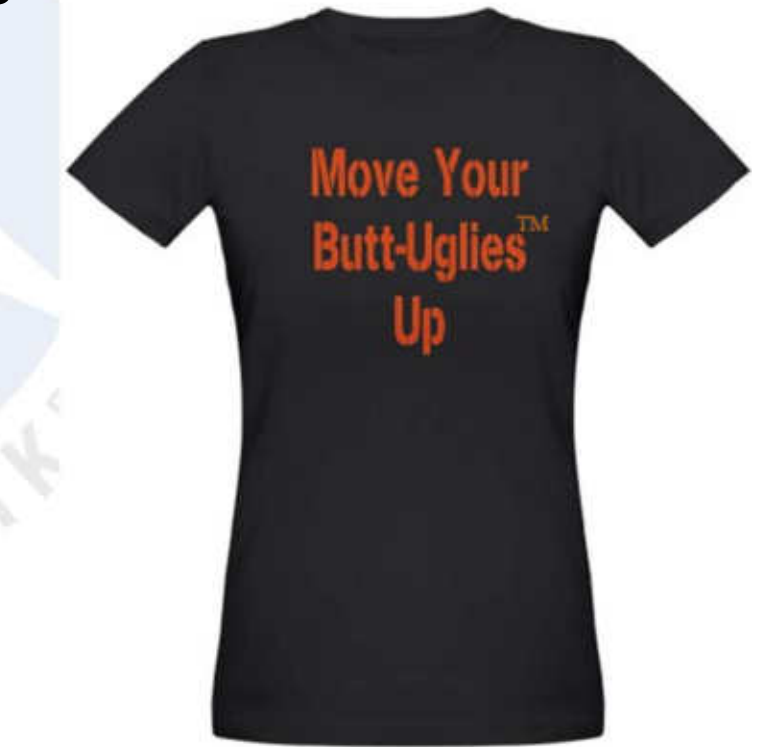

*\* See Laura's Lab Kit v10*

## Your TCP/IP Troubleshooting Profile

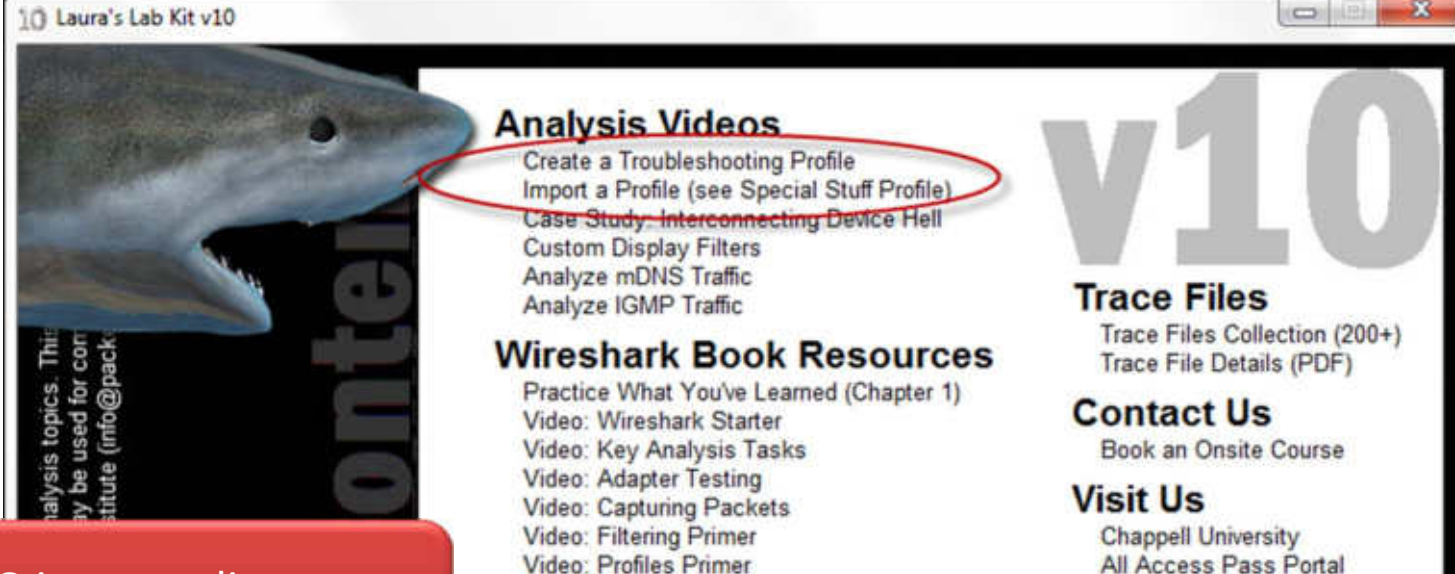

#### ISO image online at lcuportal2.com

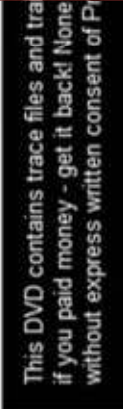

Wireshark Book Table of Contents Wireshark Book Index Video: Analyzing Google over SSL Video: Analyzing Google over SSL - Cached Link

#### **Wireshark Certification**

Wireshark Certified Network Analyst Info Pack Video: About the Wireshark Certification Program

#### **Onsite Training Samples**

2-Day: Troubleshooting Course Outline 5-Day: Troubleshooting/Security Course Outline

#### **Special Stuff**

Take a FREE Wireshark Course Online Troubleshooting Profile (with readme.txt file) Wireshark University Wireshark Book Website Blog: In Laura's Lab Cafe Press FunHouse

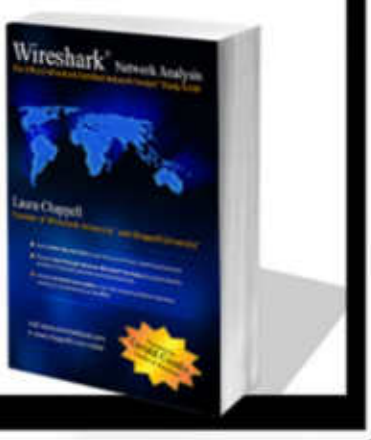

#### The All-Important Handshake

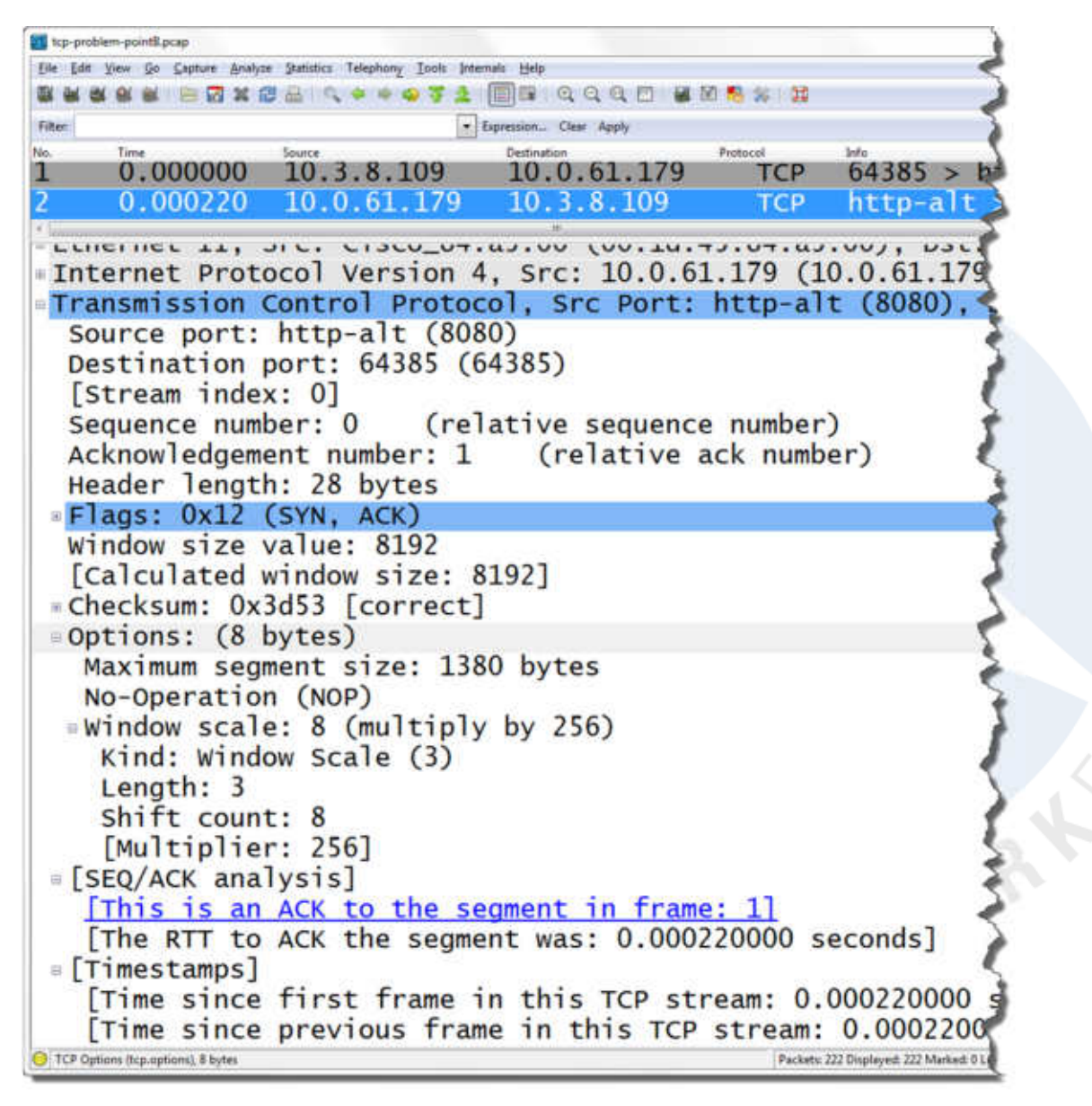

**SHARKFEST** '**11 | Stanford University | June 13–16, 2011**

Focus on:

- **Window Size**
- **Options**

#### **TCP Options**

#### www.iana.org/assignments/tcp‐parameters/tcp‐parameters.xml

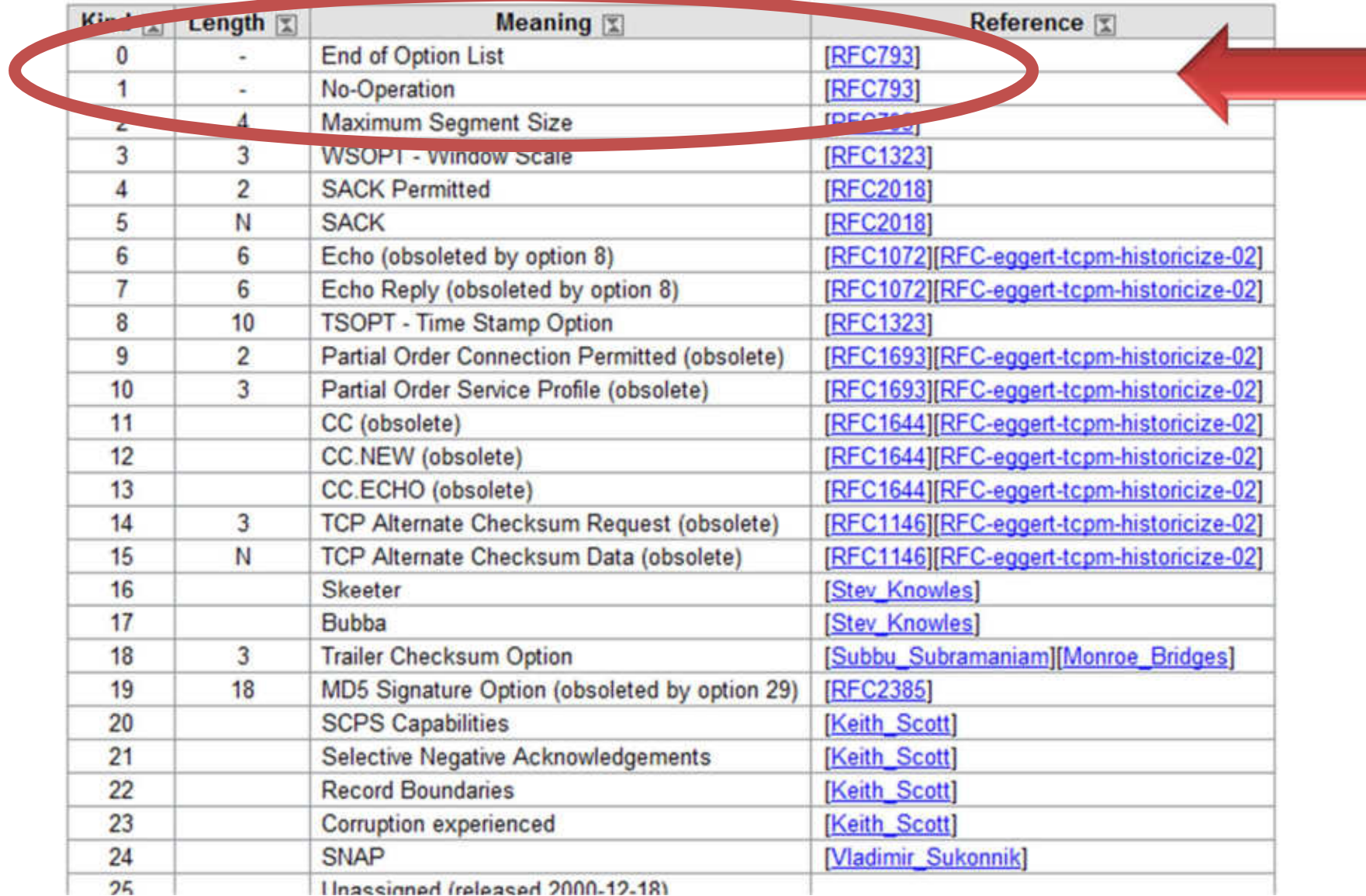

### The Ideal Handshake…

- MSS is decent size
- Window Scaling is enabled and shift factor is OK (watch out for a shift factor of 0)
- SACK is enabled
- Timestamp is on for high speed links (PAWS)
- Taken at client, the RTT is acceptable

## PAWS (RFC 1323)

• Protection Against Wrapped Sequence Numbers

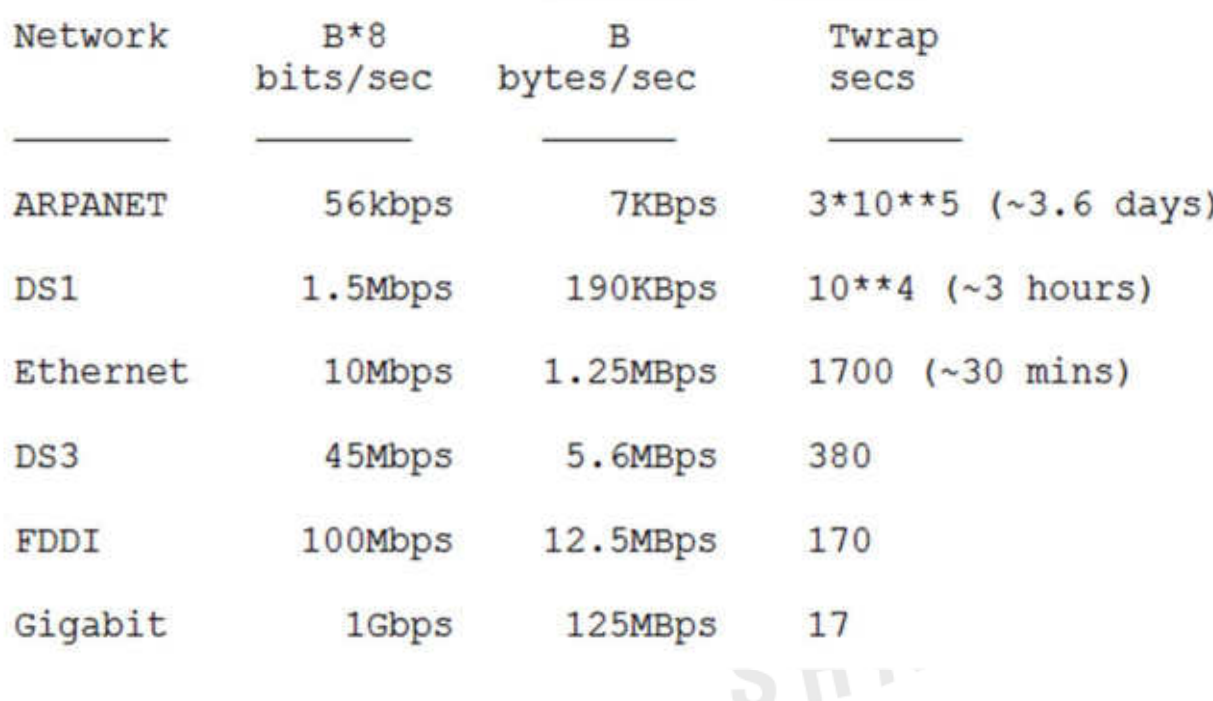

#### The Problem Handshake #1

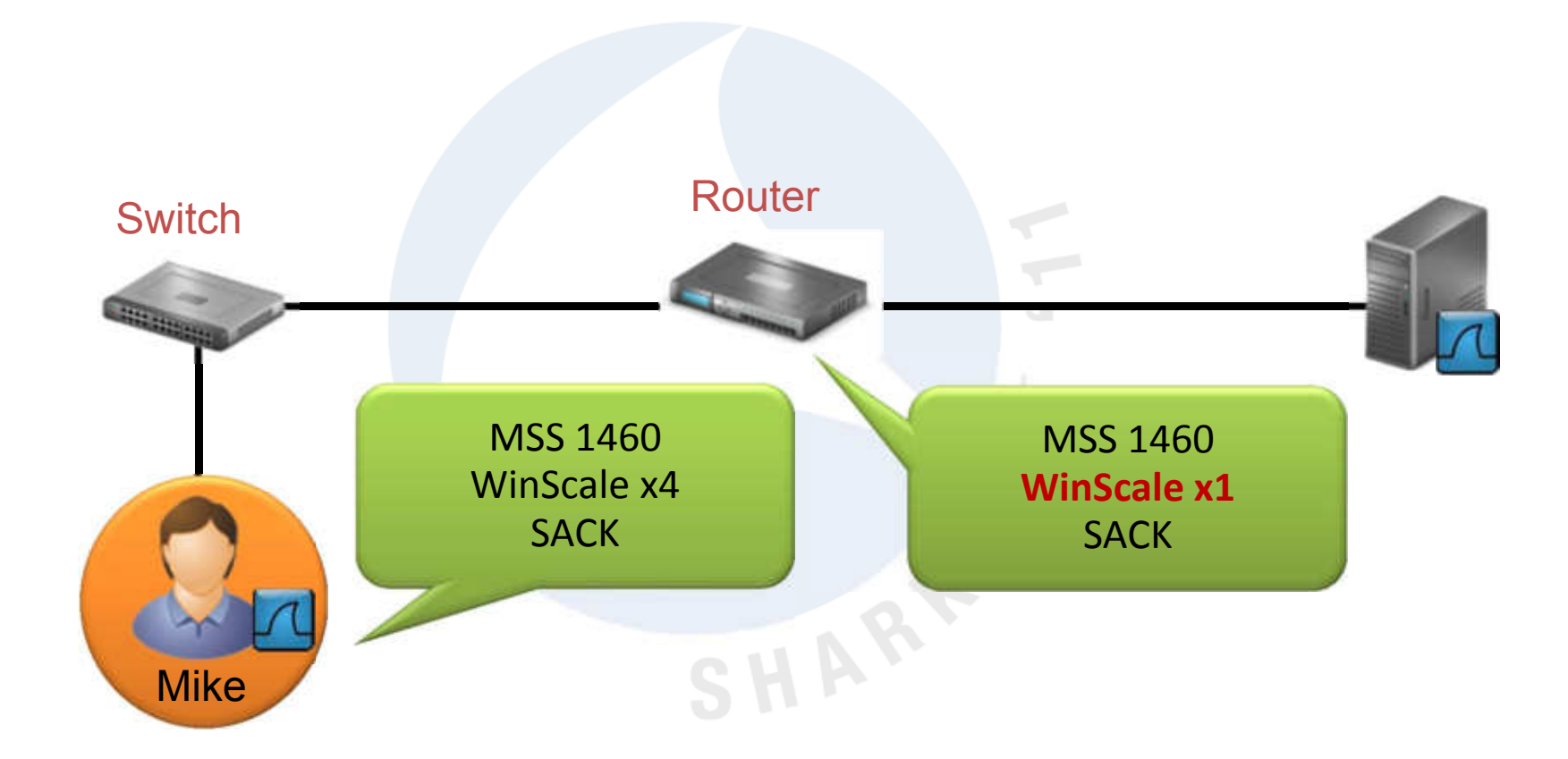

#### The Problem Handshake #1

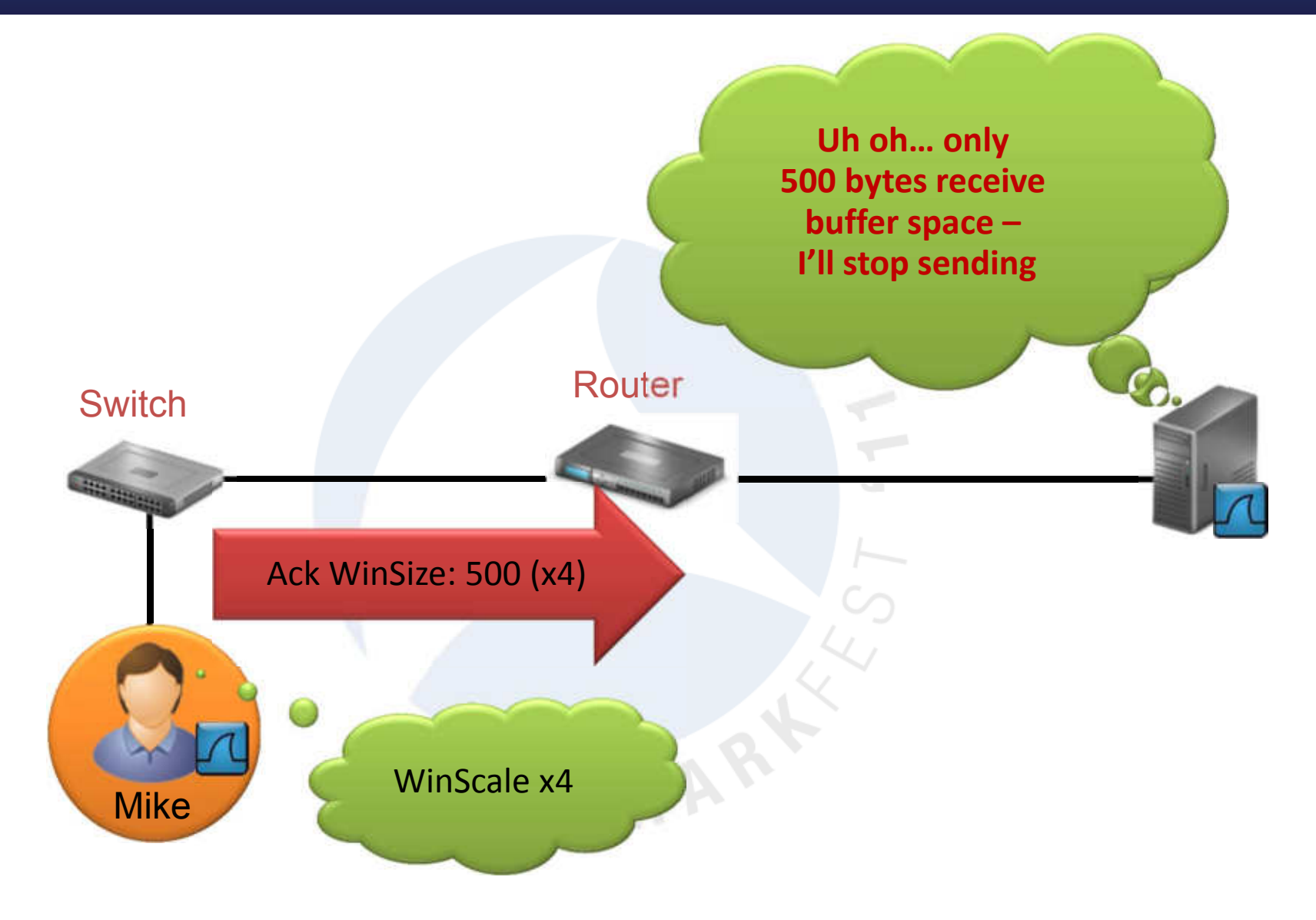

#### The Problem Handshake #2

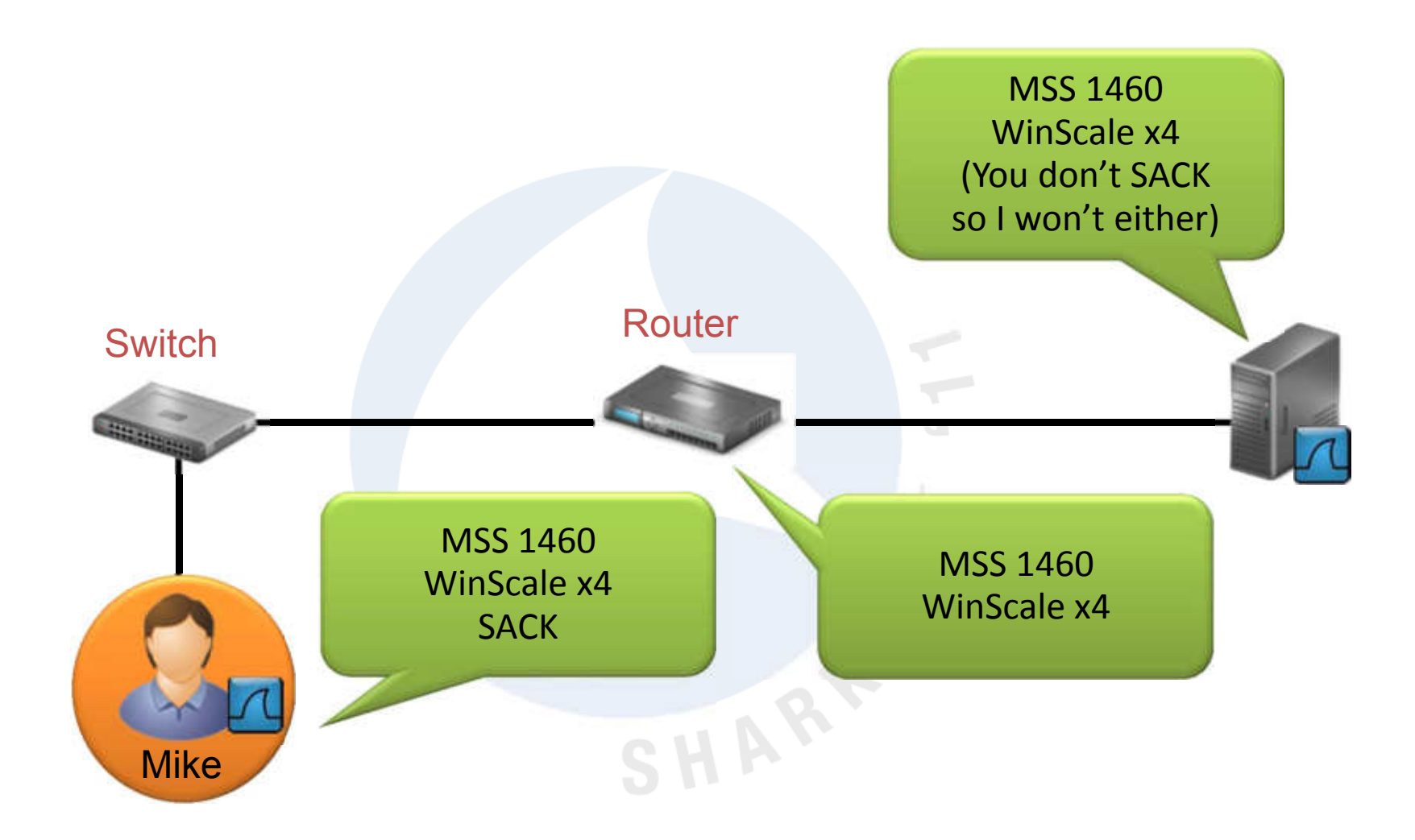

### Let's Analyze a Problem

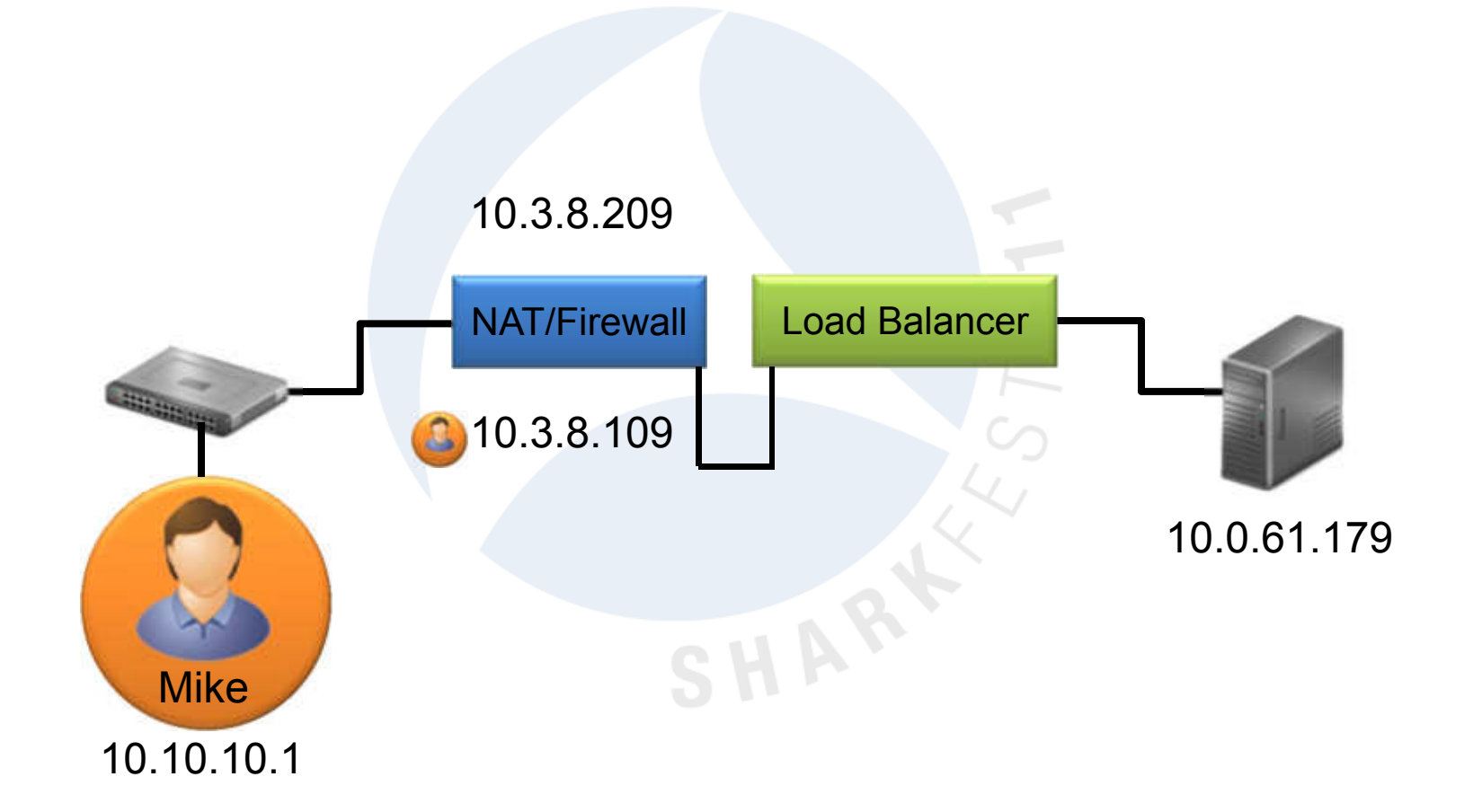

#### Let's Analyze a Problem

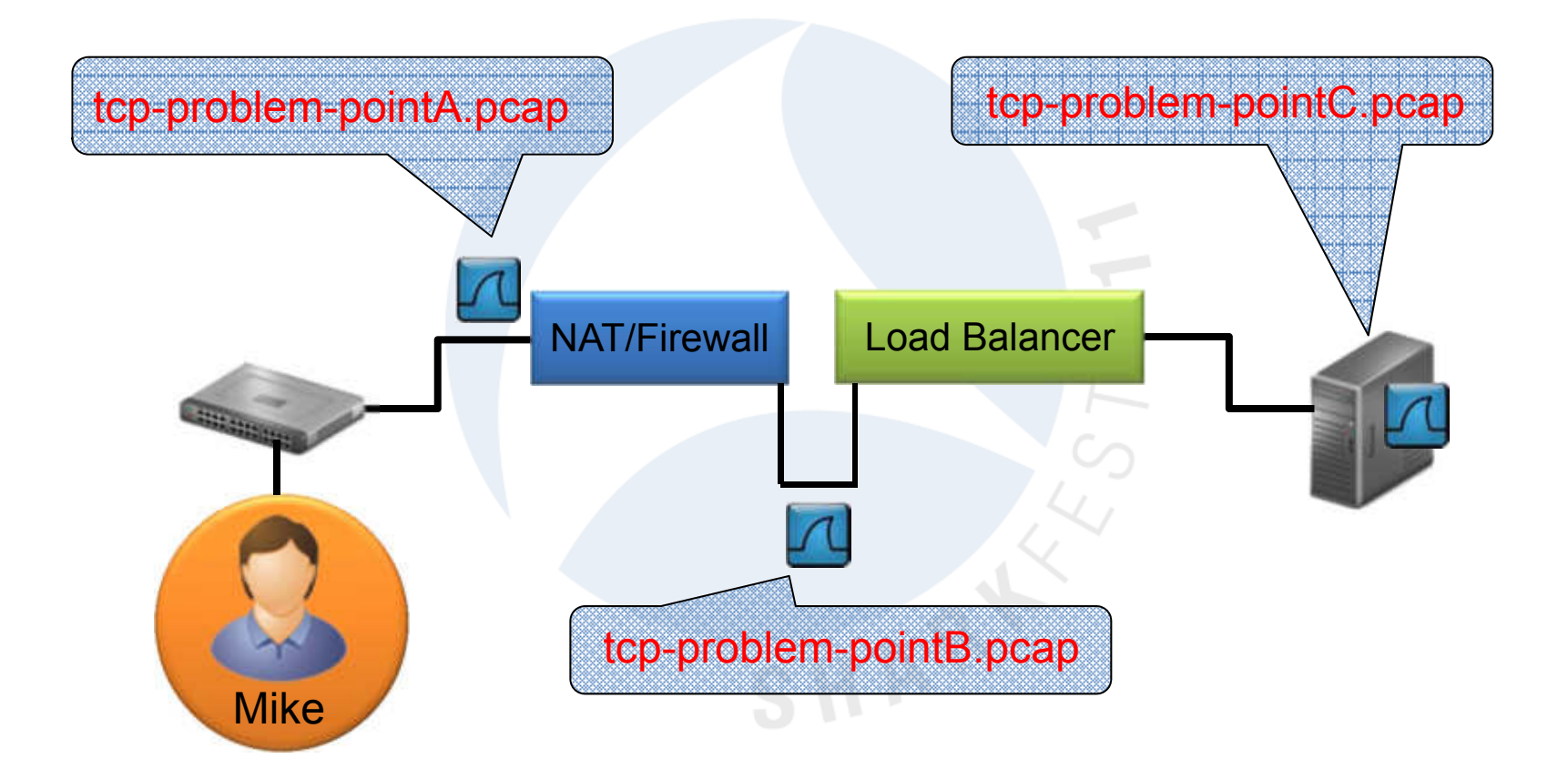

#### Connection at Point A

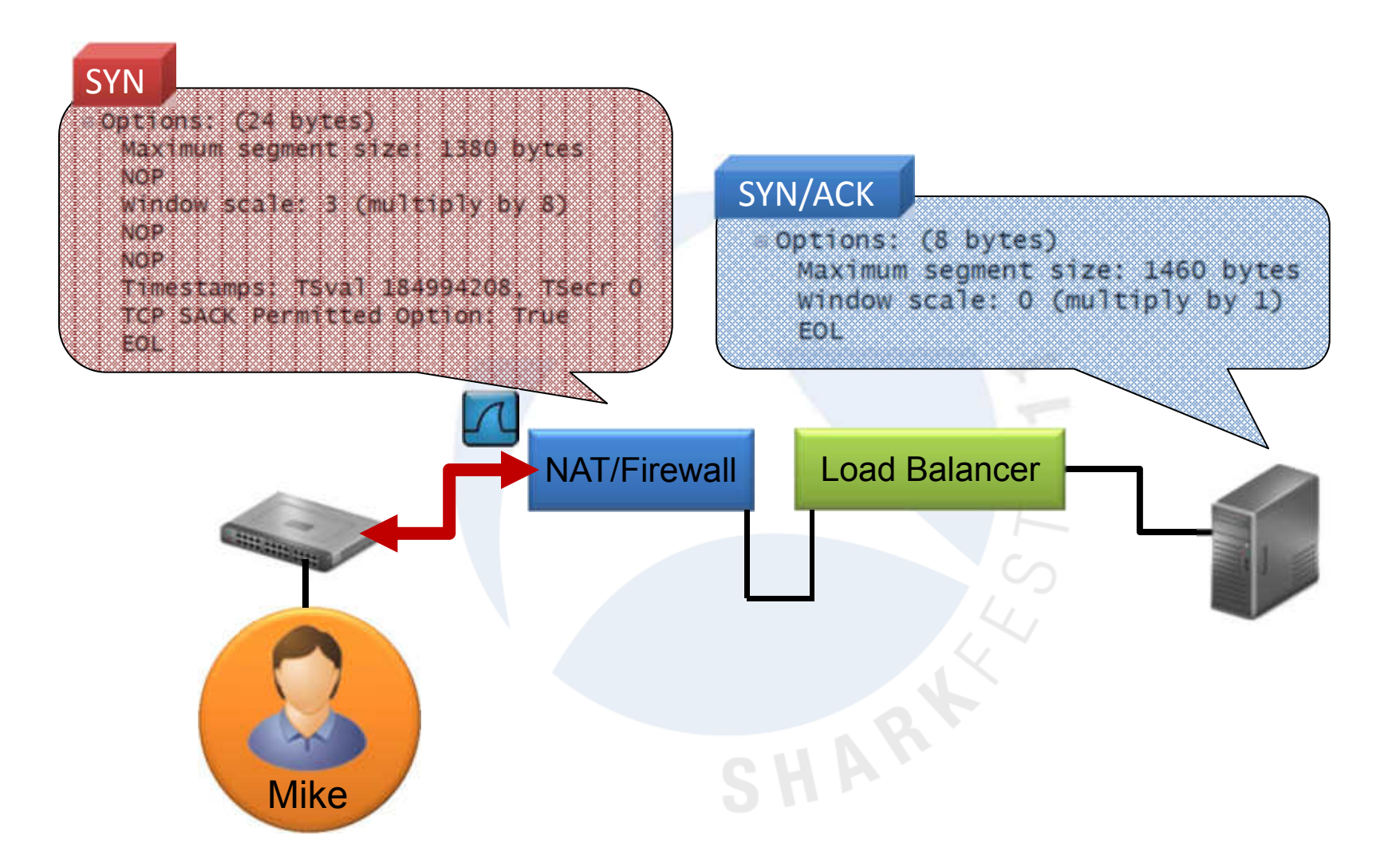

#### Connection at Point B

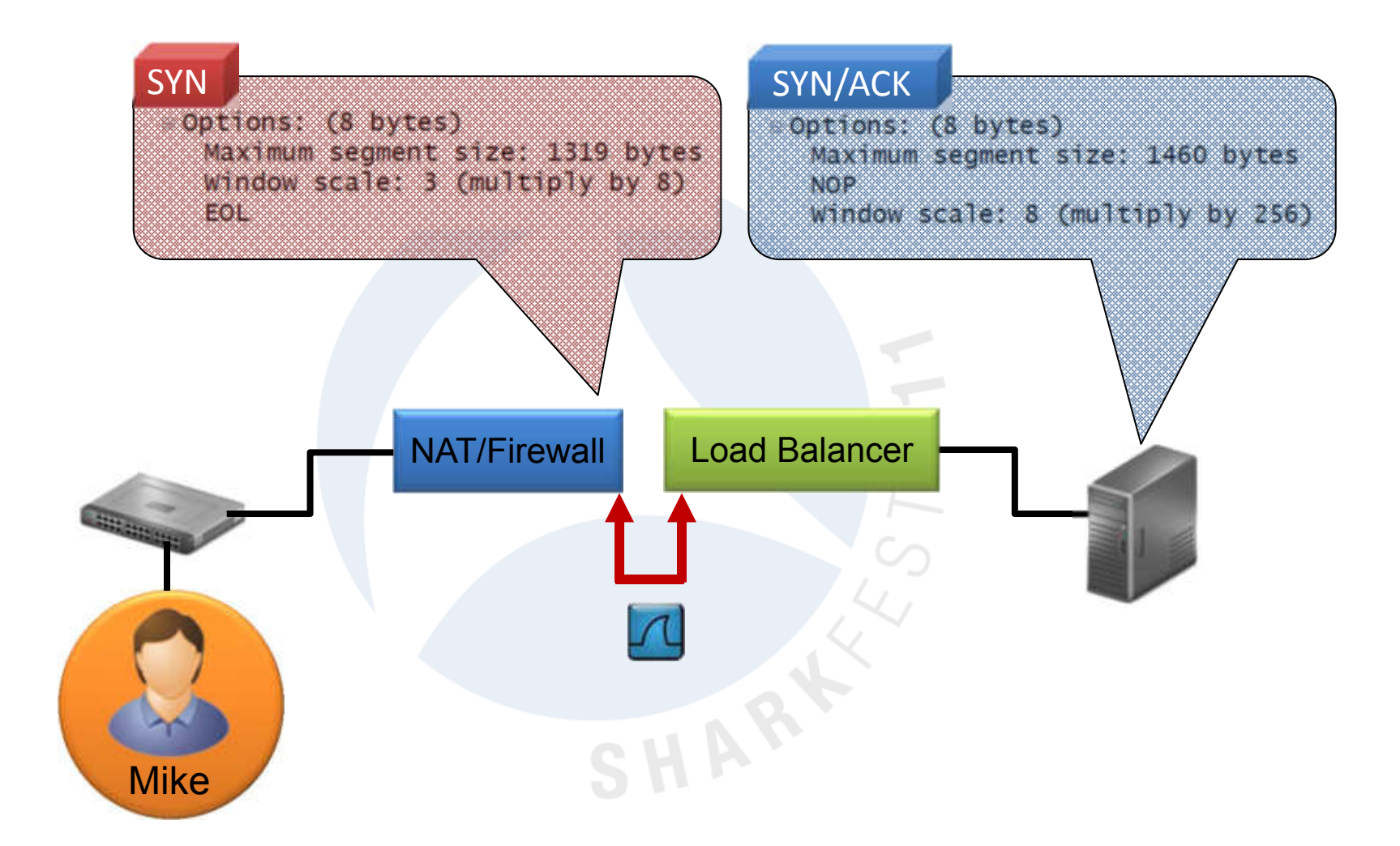

#### Connection at Point C

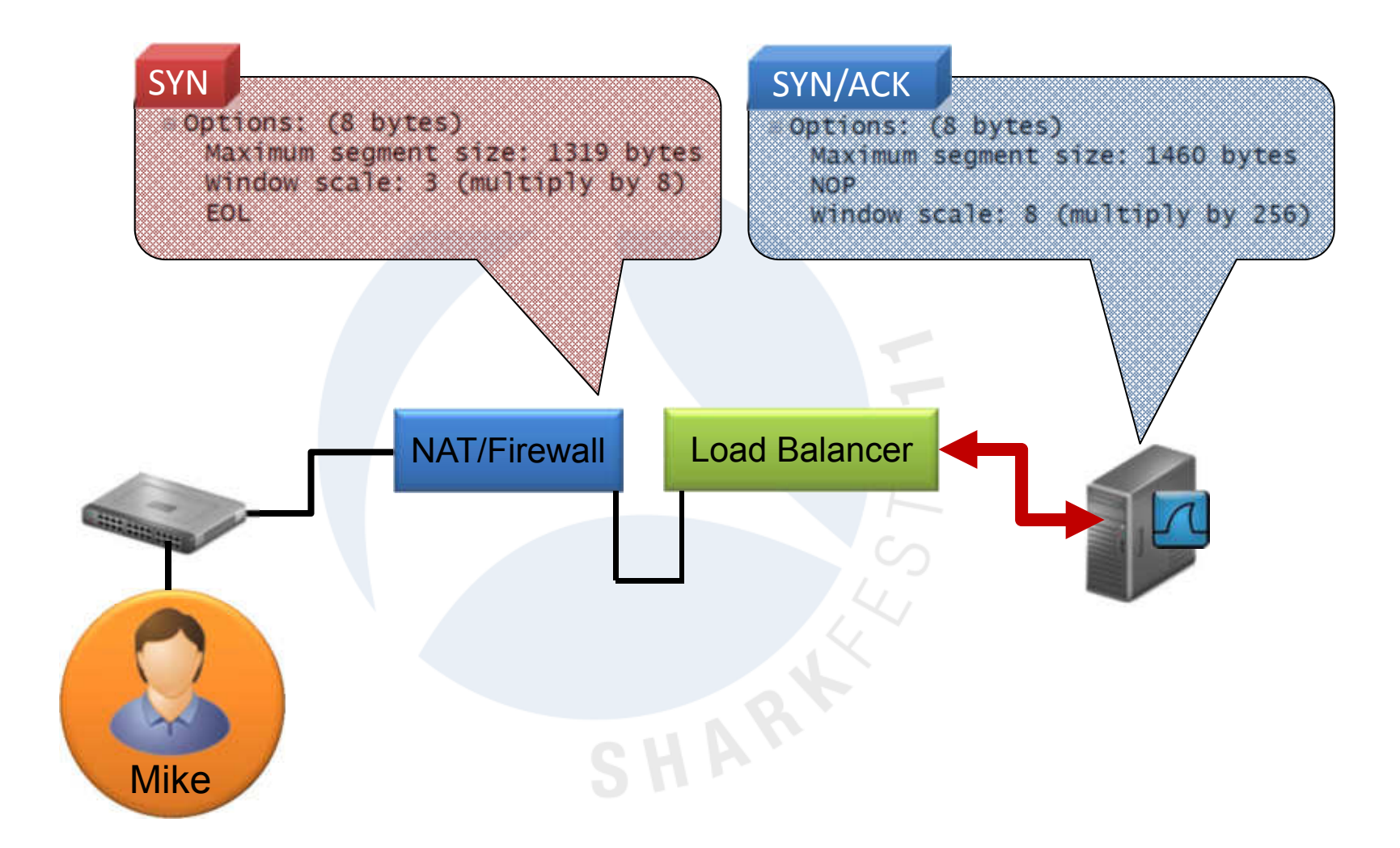

#### The Beliefs

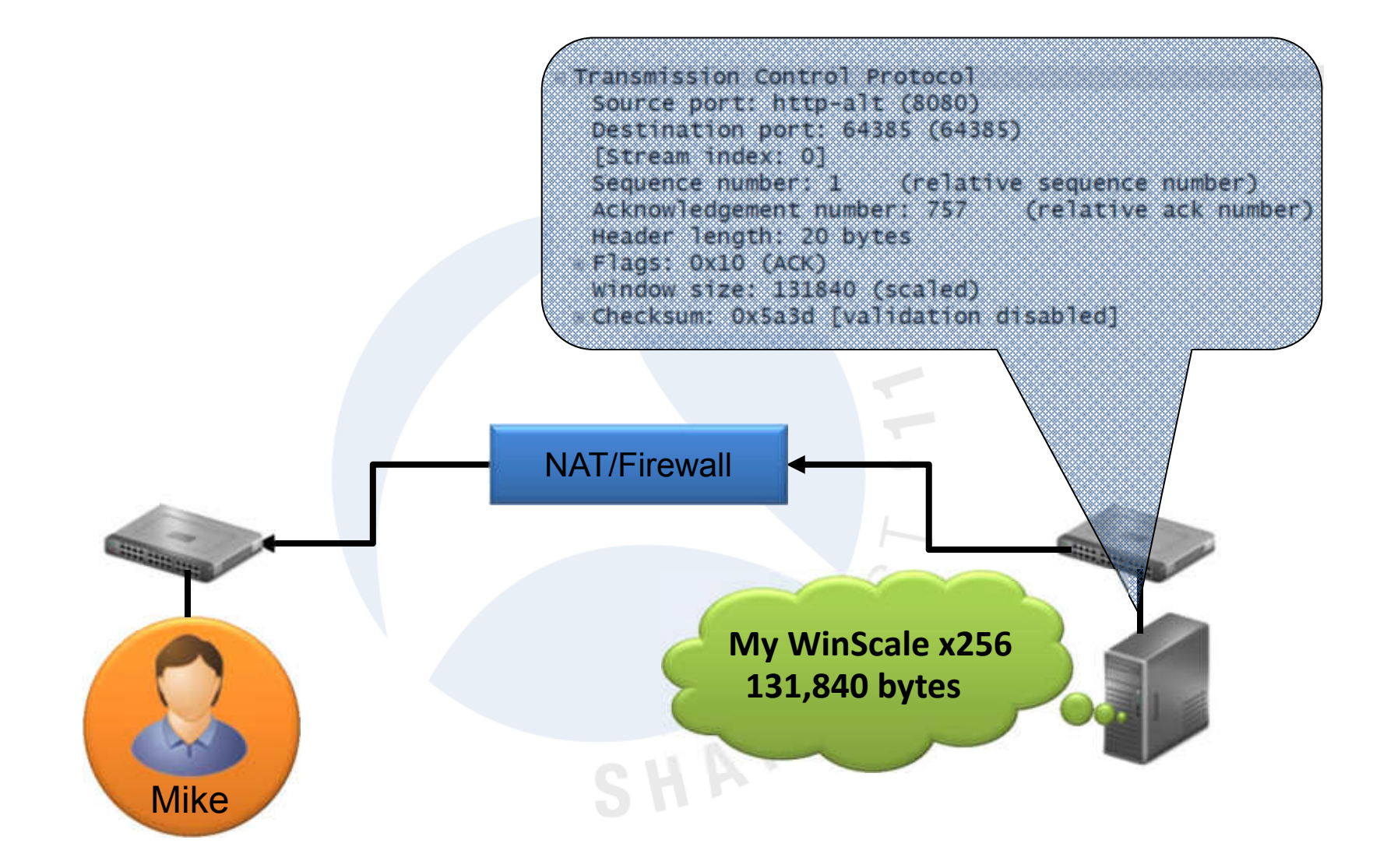

#### The Beliefs

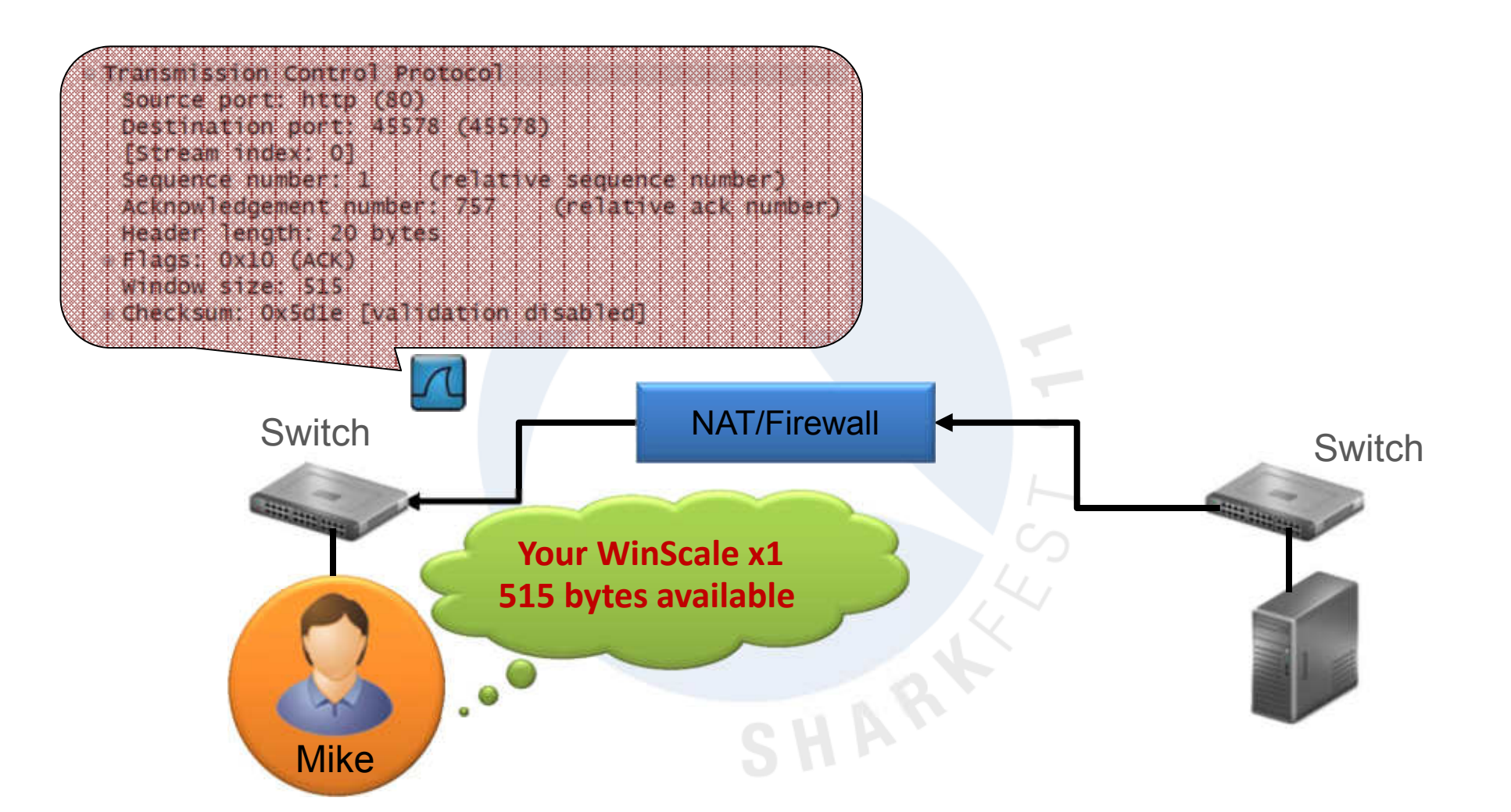

#### What About this Issue?

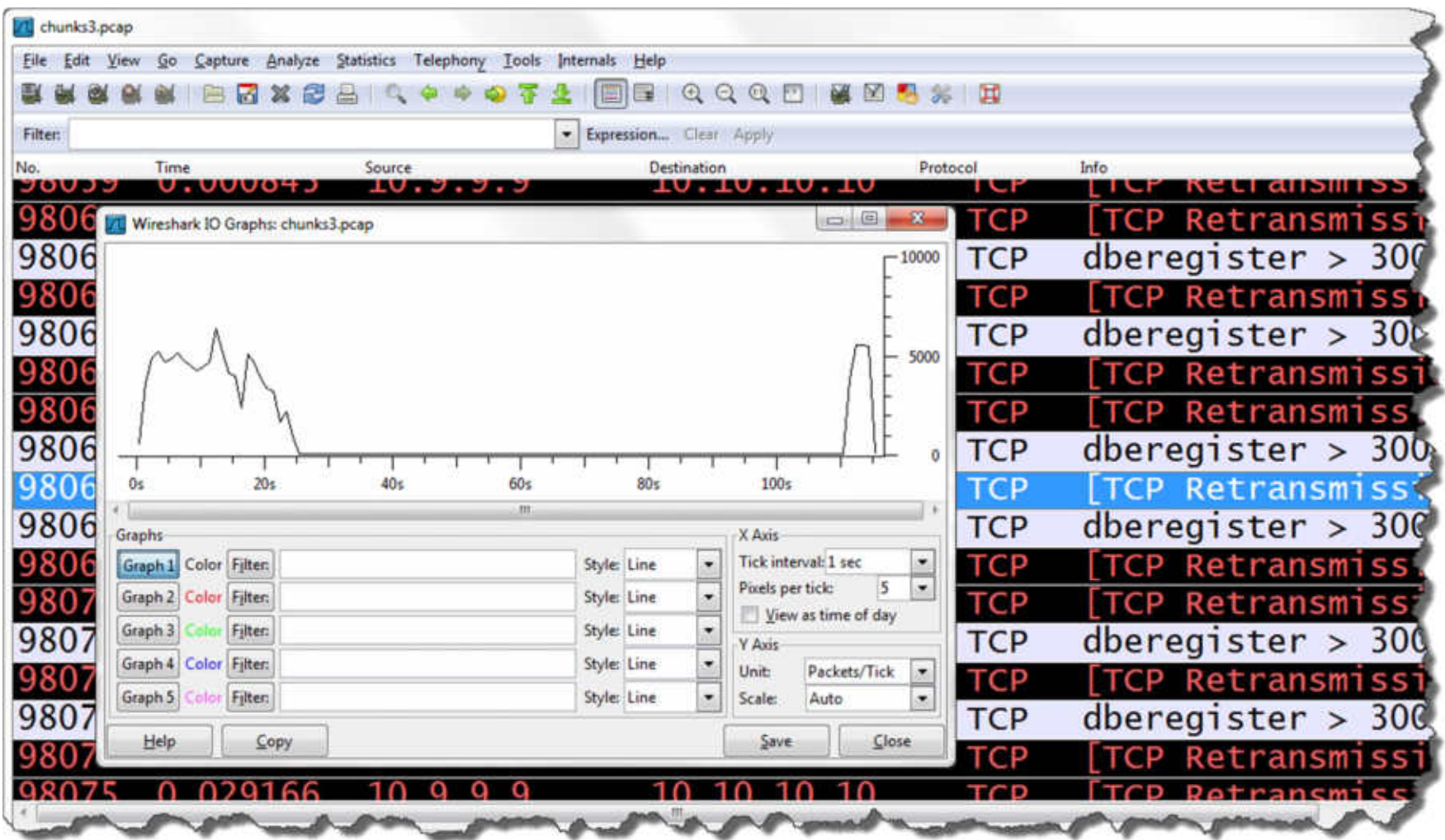

#### Use Wireshark TCP Analysis Flags

- ï **tcp.analysis.flags**
- tcp.analysis.lost segment
- tcp.analysis.retransmission
- tcp.analysis.fast retransmission
- tcp.analysis.duplicate ack
- tcp.analysis.out of order
- **tcp.analysis.window full**
- tcp.analysis.zero\_window

#### BTW: TCP Preferences Change

**Transmission Control Protocol Preferences...** 

Allow subdissector to reassemble TCP streams

Show TCP summary in protocol tree

Analyze TCP sequence numbers

← Relative sequence numbers

V Validate the TCP checksum if possible

• Change to relative sequence numbers setting

✔ Track number of bytes in flight Transmission Control Protocol, Src Calculate conversation timestamps Source port: ads (2550) Destination port: http (80) Try heuristic sub-dissectors first [Stream index: 0] Sequence number: 1 (relative sequence number) [Next sequence number: 446 (relative sequence number)] Acknowledgement number: 1 (relative ack number) Header length: 20 bytes **EFlags: 0x18 (PSH, ACK)** Window size value: 64240 [Calculated window size: 256960] [Window size scaling factor: 4] **E** Checksum: 0xe26a [correct] E [SEQ/ACK analysis] [Bytes in flight: 445]

#### BTW: Using a Heuristic Dissector

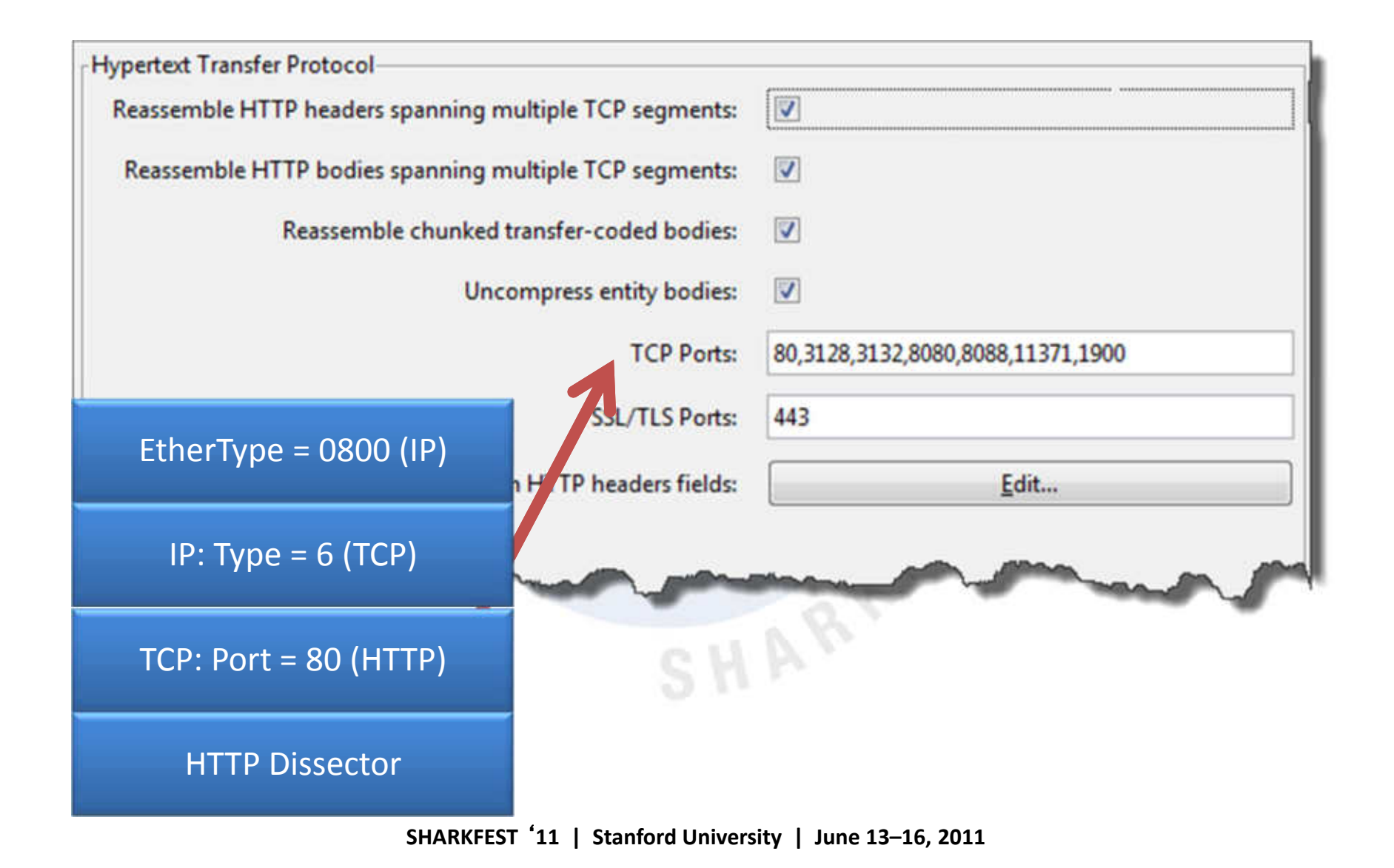

## Questions?

laura@chappellU.com (download the ISO of LLK10 at lcuportal.com)

## **Online Dating**

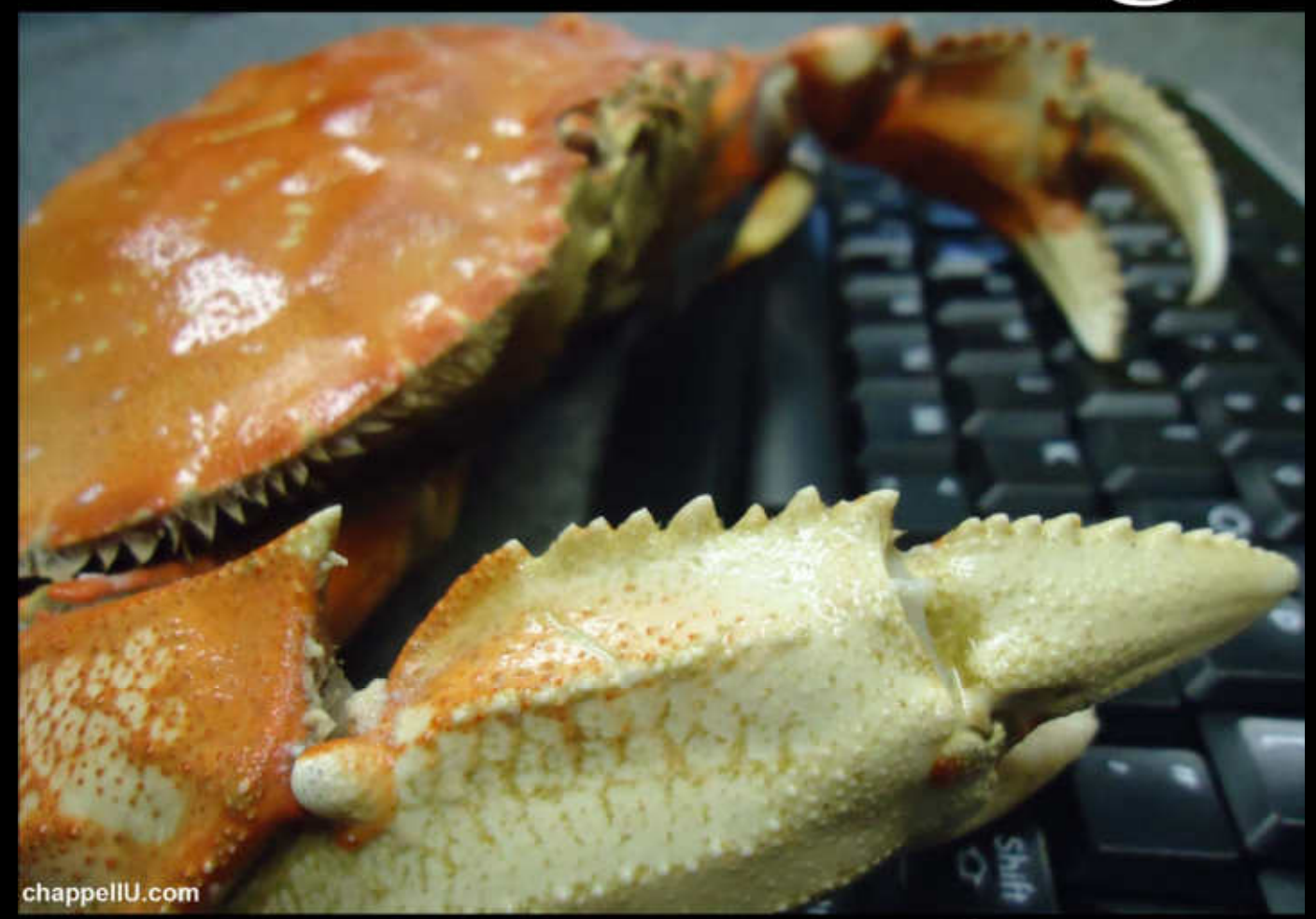

# **SHARKFEREXTREST EXECUTE:** through the Internet